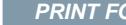

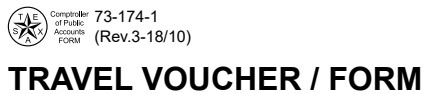

Page  $\begin{array}{|c|c|c|}\n\hline\n1 & \text{of} & \hline\n\end{array}$ 

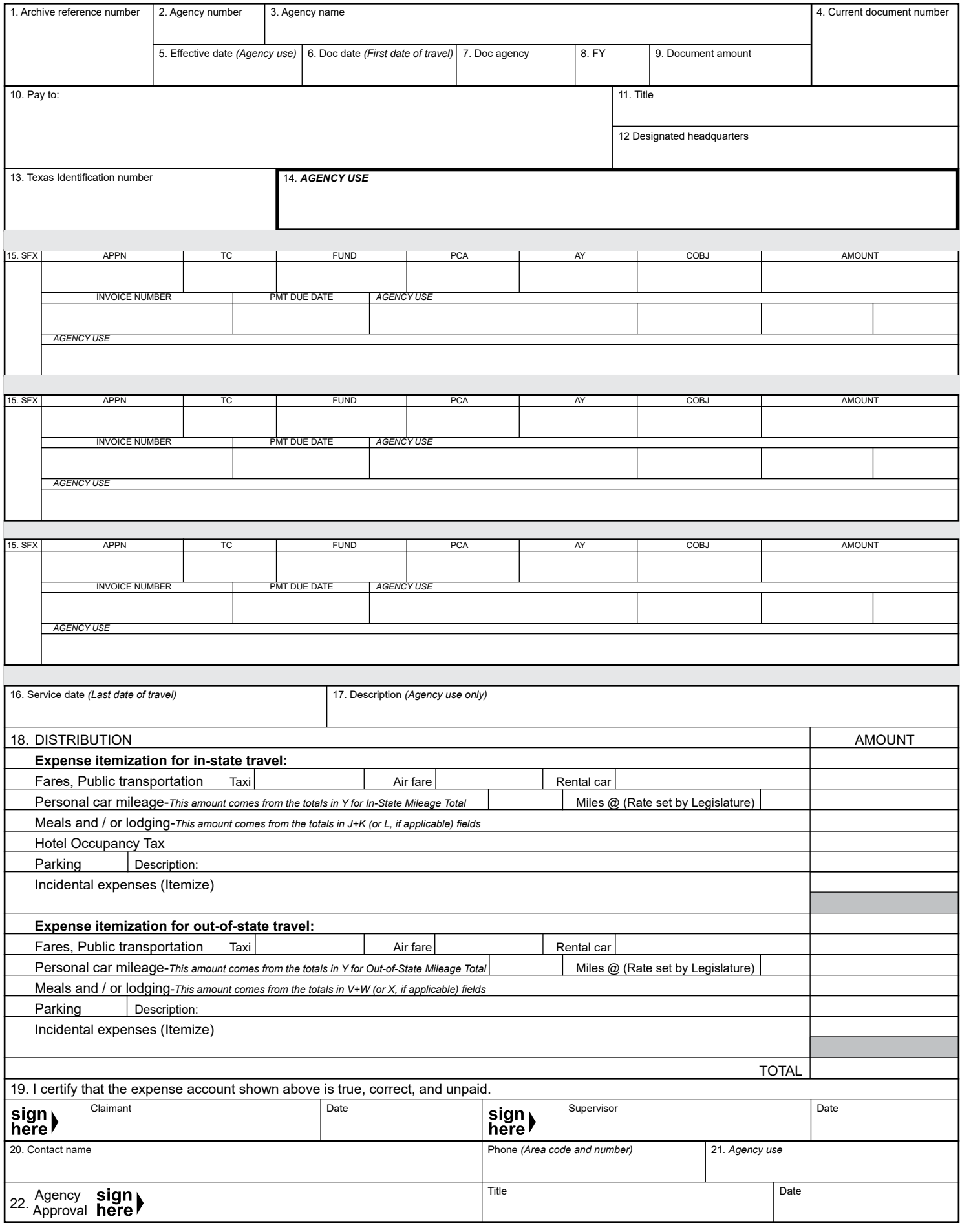

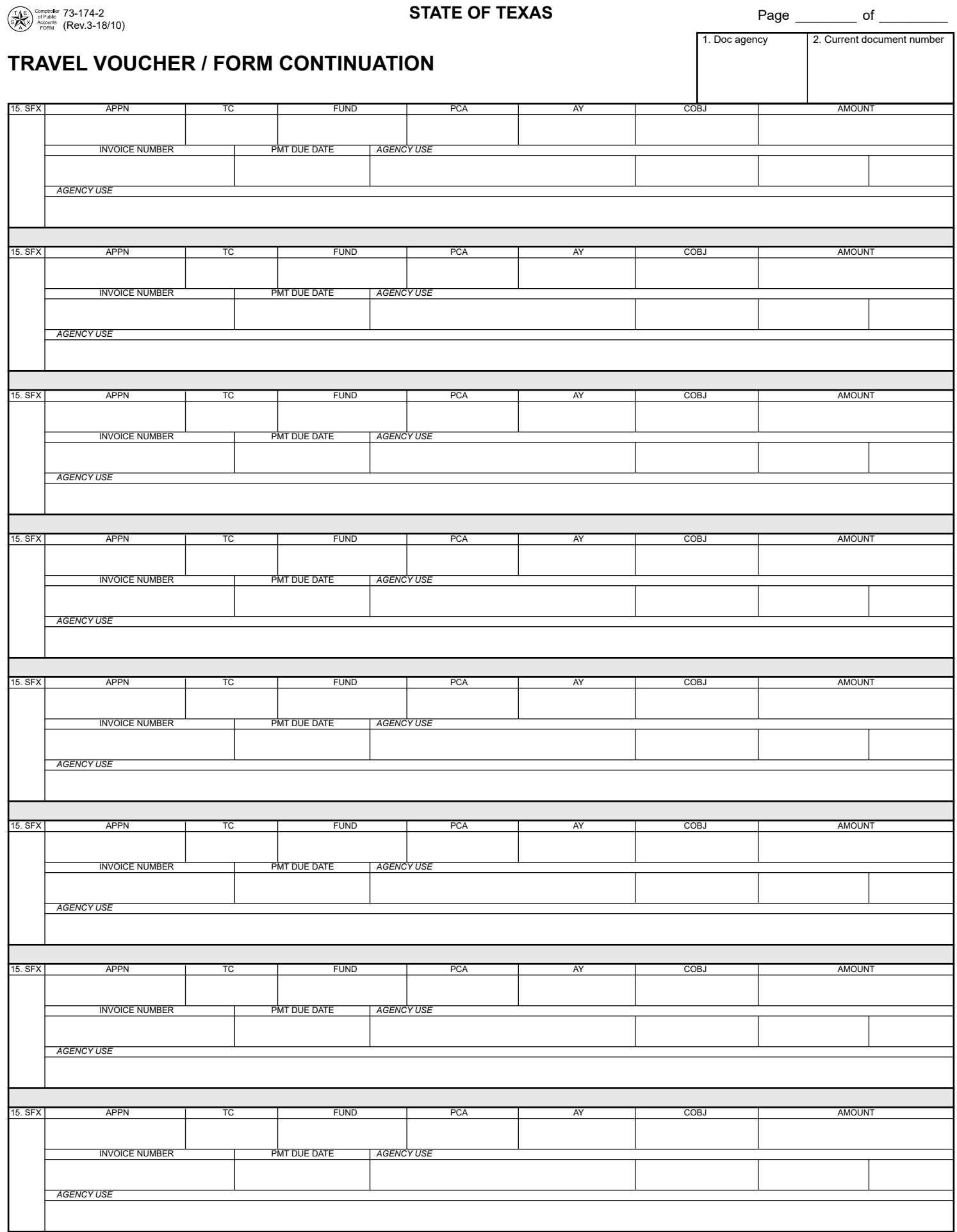

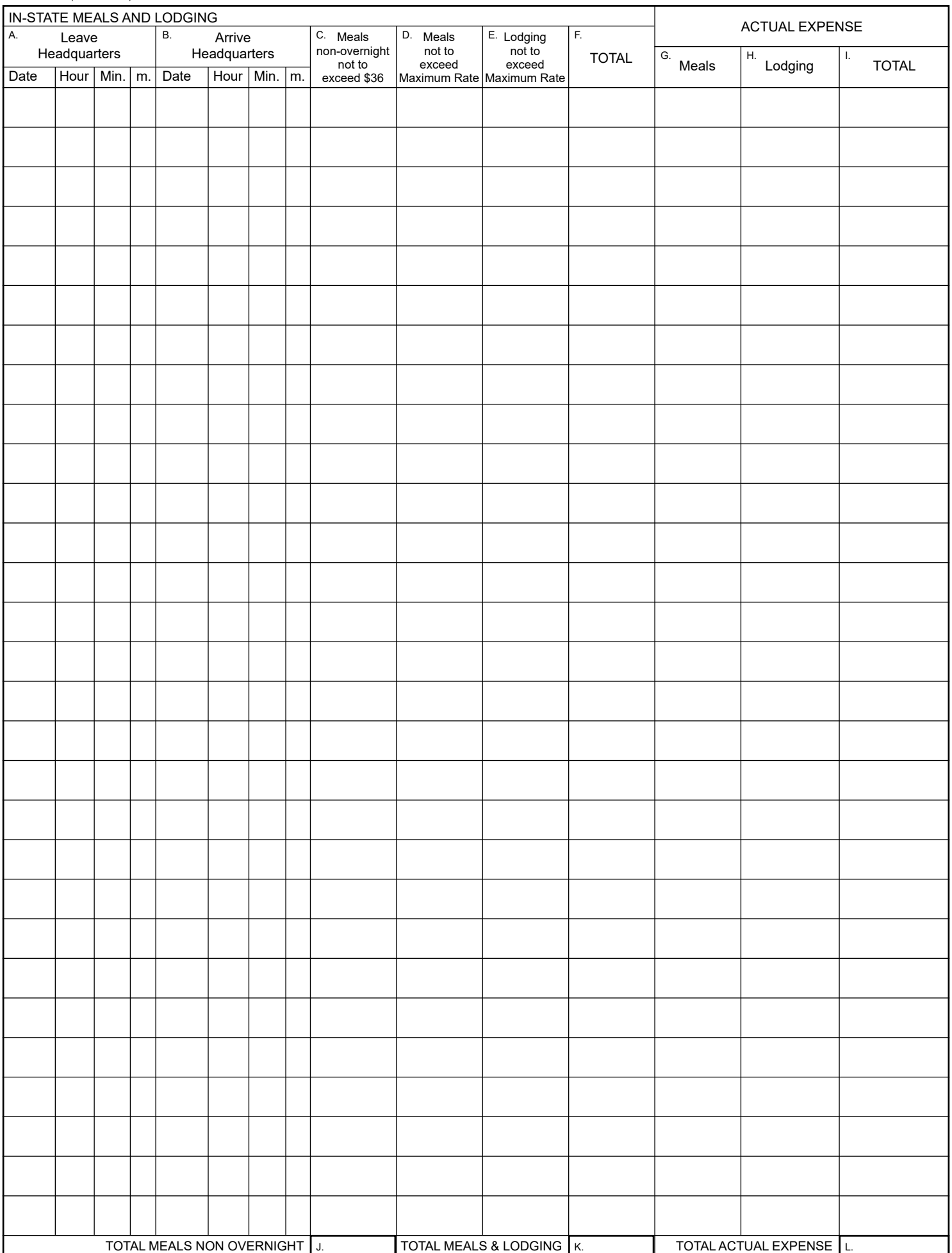

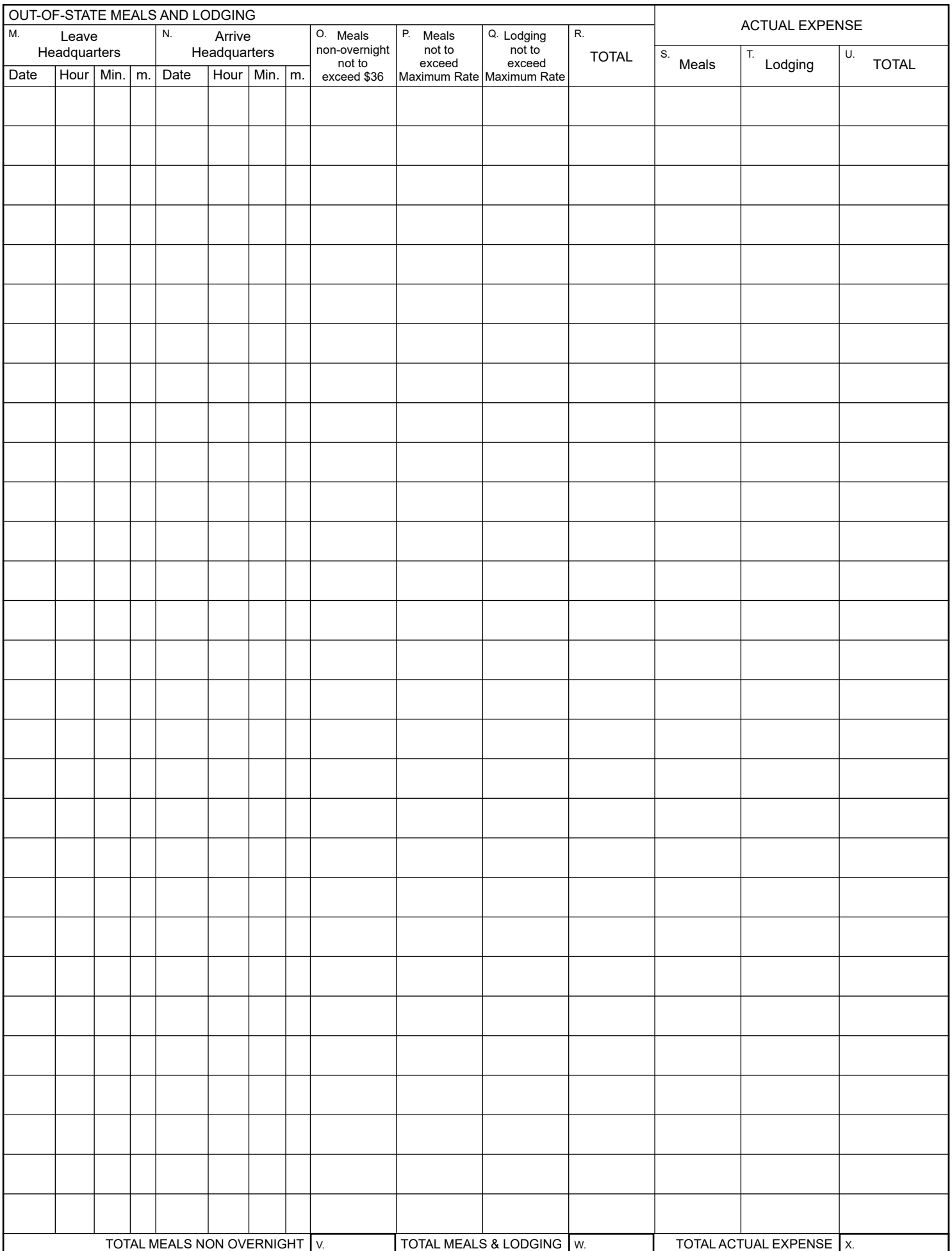

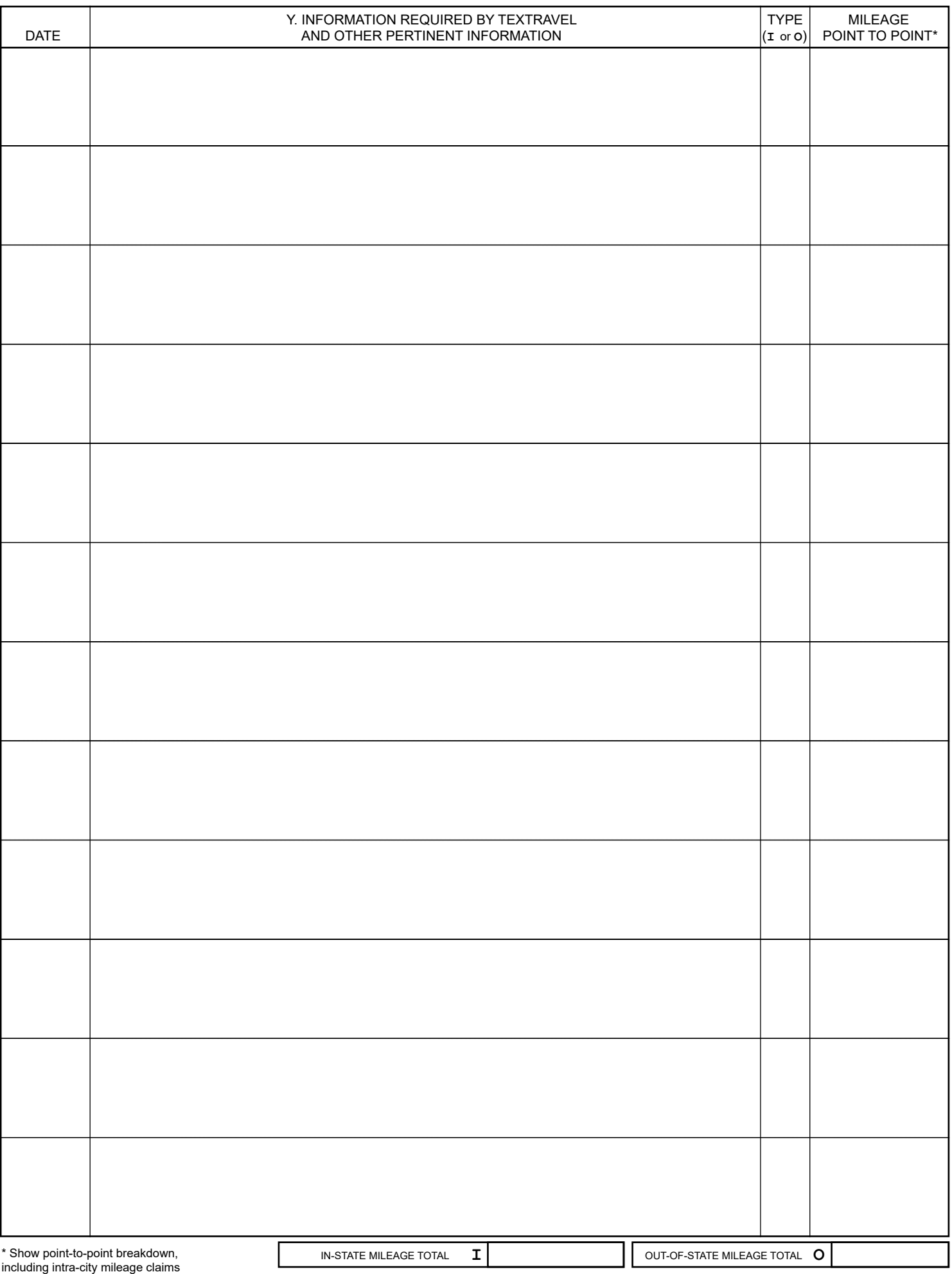

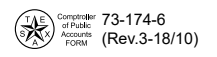

# **Travel Voucher Instructions**

### **Travel Voucher Information Section (Required)**

- 1. Archive Reference Number: For use by the Comptroller's office.
- 2. Agency Number: Enter the 3-digit agency number where the funds are coming from.
- 3. Agency name: Enter the state agency for which the state employee is conducting official state business.
- 4. Current Document Number: Enter the agency-assigned 8-digit document number.
- 5. Effective Date (Optional): For agency use, if needed.
- 6. Doc Date: Enter the first day of travel.
- 7. DOC Agency: Enter the name of agency that is preparing the documents and entering them into USAS.
- 8. FY: Enter the 2-digit fiscal year in which travel occurred. Texas state government's fiscal year begins September 1 and ends August 31.
- 9. Document Amount: This amount is automatically calculated and populated from all entries in the available fields throughout this form. This amount is also reflected in the TOTAL box of section 18
- 10. Pay to: Enter the employee's name.
- 11. Title: Enter the title of the employee.
- 12. Designated Headquarters: Enter the city that is considered to be the employee's headquarters.
- 13. Texas Identification Number: Enter the employee's 11-digit TIN number followed by the 3-digit mail code.
- 14. Agency Use (Optional): Enter any additional information related to this voucher, if necessary.
- 15. *Generally, this information is supplied by the agency's accounting department. This section is required by law to be completed.*
	- **SFX** Enter the 3-digit suffix number of the transaction.

 **APPN** – Enter the 5-digit appropriation number.

 **TC** – Enter the 3-digit transaction code (T-code):

 **FUND** – Enter the 4-digit fund number from which this voucher will be paid.

 **PCA** – Enter the 5-digit program cost account.

 **AY** – Enter the 2-digit appropriation year that provides the funding for the expense.

 **COBJ** – Enter the 4-digit comptroller object code.

 **AMOUNT** – Enter the amount that corresponds with the object code above.

 **INVOICE NUMBER** – Enter the invoice number for this expense.

 **Note**: The invoice number WILL show up on the pay stub of a warrant; or at the bank for direct deposit. Agencies have a responsibility to keep confidential information private. Do not include confidential information (such as bank accounts, credit card numbers, Social Security Numbers and birthdates in USAS transactions).

**PMT DUE DATE** – Enter the date the employee will be reimbursed.

There are multiple sets of travel voucher information blocks provided. Repeat the above entries, as necessary, for multiple COBJs.

## **Travel Voucher Detail Section (Required)**

- 16. **Service Date**: Enter the last day of travel.
- 17. **Description**: Enter a brief summary of the travel.
- 18. **Distribution**: Enter total incurred expense itemization for in-state travel.

 **Note:** The in-state "Personal car mileage" amount is automattically populated from the "In-State Mileage Total" from section Y. The in-state "Meals and/or lodging" amount is automatically populated from the totals in boxes J+K (or from box L, if applicable).

Enter total incurred expense itemization for out-of-state travel.

 **Note:** The out-of-state "Personal car mileage" amount is automattically populated from the "In-State Mileage Total" from section Y.

The out-of-state "Meals and/or lodging" amount is automatically populated from the totals in boxes V+W (or from box X, if applicable).

### **Travel Voucher Certification (Required)**

19. **I certify that the expense account shown above is true, correct, and unpaid.**

Employee signs as the "Claimant" and enters the date.

**(Optional)** The supervisor's signature is not required by the Comptroller's office but most agencies' internal policy requires a supervisor signature and date.

- 20. **Contact Name**: Enter the contact name and number of the agency's travel coordinator.
- 21. **Agency Use (Optional)**: Enter any additional contact information, if necessary.
- 22. **Agency Approval (Optional)**: Agency representative signature, title and date is provided for agency's internal use.

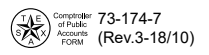

# **Travel Voucher Instructions**

### **In-State Meals and Lodging**

#### *This section details the daily itemization of in-state meals and lodging expenses.*

A. **Leave Headquarters:**

**Date** — Enter a date employee began travel (first line). In the Date column, repeat a date entry for each day of travel.

**Hour** — Enter hour employee left headquarters (first line).

**Min.**— Enter minute employee left headquarters (first line).

 $m.$  — Enter  $a$  (a.m.) or  $p$  (p.m.) (first line).

B. **Arrive Headquarters** (The following entries are made on the line lower than the last entry in column a.)

**Date** — Enter date employee returned to headquarters.

**Hour** — Enter hour employee returned to headquarters.

**Min.** — Enter minute employee returned to headquarters.

**m.** — Enter **a** (a.m.) or **p** (p.m.)

- C. **Meals non-overnight not to exceed \$36**  Enter the expense incurred for non-overnight meals for that date.
- D. **Meals not to exceed Maximum Rate** Enter the expense incurred for overnight meals for that date.
- E. **Lodging not to exceed Maximum Rate** Enter the expense incurred for lodging that date.
- F. **Total** This form automatically totals the daily meals and lodging entries (columns D and E).
- G. Meals Key officials who are eligible to be reimbursed for "actual" meal expenses will enter amounts here (instead of using columns C or D).
- H. Lodging Key officials who are eligible to be reimbursed for "actual" lodging expenses will enter amounts here (instead of using column E).
- I. **Total** This form automatically totals the entries in columns G and H (if applicable).
- J. **Total Meals Non Overnight** This form automatically totals the entries for all non-overnight meals (column C).
- K. **Total Meals & Lodging**  This form automatically totals the entries for all meals and lodging (column F).
- L. **Total Actual Expense**  This form automatically totals the entries for all actual expenses (column I).

## **Out-of-State Meals and Lodging**

#### *This section details the daily itemization of out-of-state meals and lodging expenses.*

M. **Leave Headquarters**:

**Date** — Enter a date employee began travel (first line). In the Date column, repeat a date entry for each day of travel. **Hour** — Enter hour employee left headquarters (first line).

**Min.** — Enter minute employee left headquarters (first line).

 $m.$  — Enter **a** (a.m.) or  $p$  (p.m.) (first line).

N. **Arrive Headquarters** (The following entries are made on the line lower than the last entry in column a.)

**Date** — Enter date employee returned to headquarters.

**Hour** — Enter hour employee returned to headquarters.

**Min.** — Enter minute employee returned to headquarters.

**m.** — Enter **a** (a.m.) or **p** (p.m.)

- O. **Meals non-overnight not to exceed \$36** Enter the expense incurred for non-overnight meals for that date.
- P. **Meals not to exceed Maximum Rate** Enter the expense incurred for overnight meals for that date.
- Q. **Lodging not to exceed Maximum Rate**  Enter the expense incurred for lodging that date.
- R. **Total** This form automatically totals the daily meals and lodging entries (columns P and Q).
- S. Meals Key officials who are eligible to be reimbursed for "actual" meal expenses will enter amounts here (instead of using columns O or P).
- T. Lodging Key officials who are eligible to be reimbursed for "actual" lodging expenses will enter amounts here (instead of using column Q).
- U. **Total** This form automatically totals the entries in columns S and T (if applicable).
- V. **Total Meals Non Overnight**  This form automatically totals the entries for all non-overnight meals (column O).
- W. **Total Meals & Lodging** This form automatically totals the entries for all meals and lodging (column R).
- X. **Total Actual Expense** This form automatically totals the entries for all actual expenses (column U).
- Y. **Information Required by Textravel and other Pertinent Information Date** Enter date of travel.

**Description area** — Enter a point-to-point breakdown; including intra-city travel.

**Type** — Enter **I** for in-state travel; Enter **O** for out-of-state travel.

**Mileage** — Enter each point-to-point mileage.

**In-State Mileage Total** — This form automatically totals the mileage for in-state entries.

**Out-of-State Mileage Total —** This form automatically totals the mileage for out-of-state entries.